## **PARENT PORTAL INFORMATION**

- First please know that Infinite Campus works best with **Mozilla Firefox** NOT Internet Explorer. Google Chrome can also be used as a browser alternative.
- Go to **[www.dmschools.org](http://www.dmschools.org/)**
- At the top of the page click on **PARENTS**.
- Then click on the green **Infinite Campus** box.

\_\_\_\_\_\_\_\_\_\_\_\_\_\_\_\_\_\_\_\_\_\_\_\_\_\_\_\_\_\_\_\_\_\_\_\_\_\_\_\_\_\_\_

\_\_\_\_\_\_\_\_\_\_\_\_\_\_\_\_\_\_\_\_\_\_\_\_\_\_\_\_\_\_\_\_\_\_\_\_\_\_\_\_\_\_\_

- Enter your User Name:
- Enter your Password:
- Click on **Sign In.** (If you have more than one student be sure to select them from the dropdown box at the top of the page.)

SELECT A STUDENT

If you don't know your user name or password, please call North High School at (515) 242-7200 to have it reset.

The menu at the right shows you everything you will have access to regarding your student. Follow their progress and be informed.

Here is an example of an attendance record.

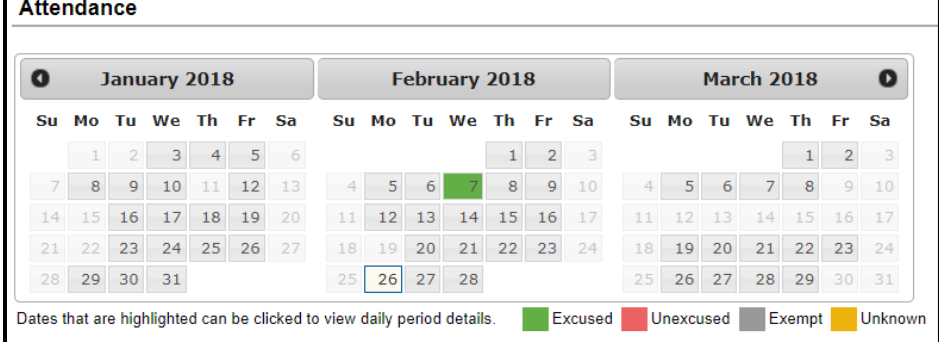

Please call if you have any questions. Thank you!

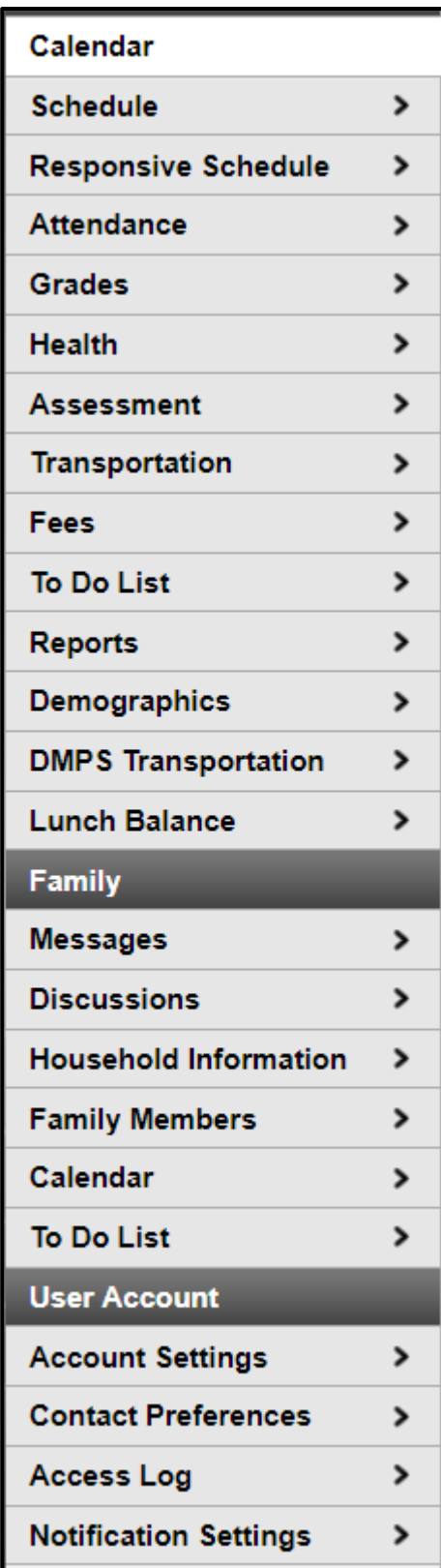